**Versión 2.20** 

BOLETÍN (MAYO 2011) a2 Nómina Versión 2.20

# **a2softway C.A.**

**V E R SI Ó N 2 . 20** 

## **a2Nómina**

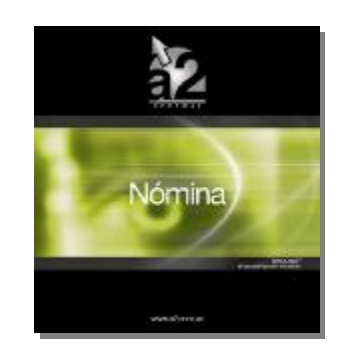

e-mail [a2softway@cantv.net](mailto:a2softway@cantv.net) [www.a2.com.ve](http://www.a2.com.ve) Maracaibo-Venezuela

# **Tabla de Contenido**

#### **Capítulo 1: Mejoras:**

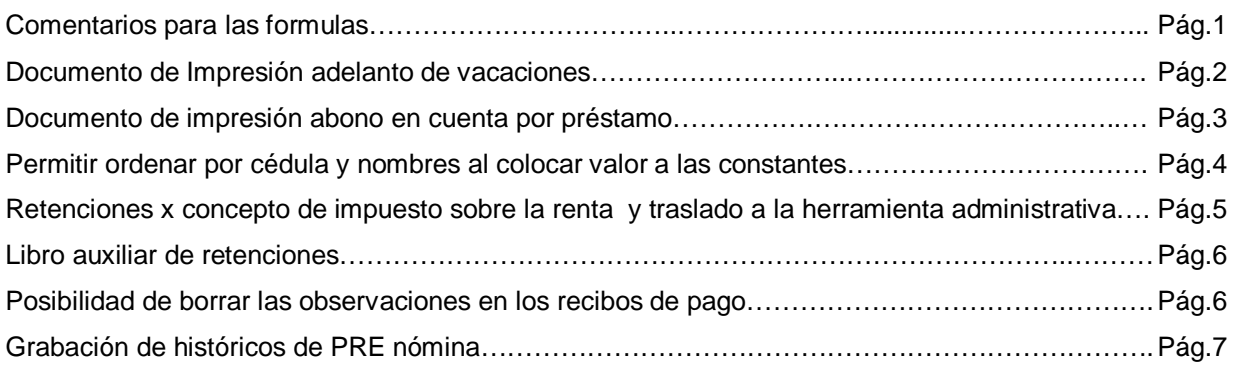

#### **Capitulo 2:**

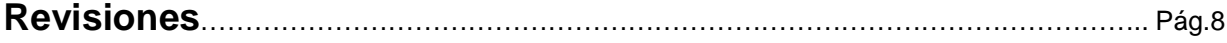

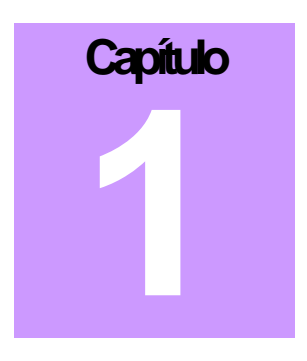

### **Mejoras:**

**1. Comentarios para las fórmulas de conceptos:** se agregó un campo tipo memo en la forma de formulación para poder documentar las fórmulas tanto las normales como las condicionales.

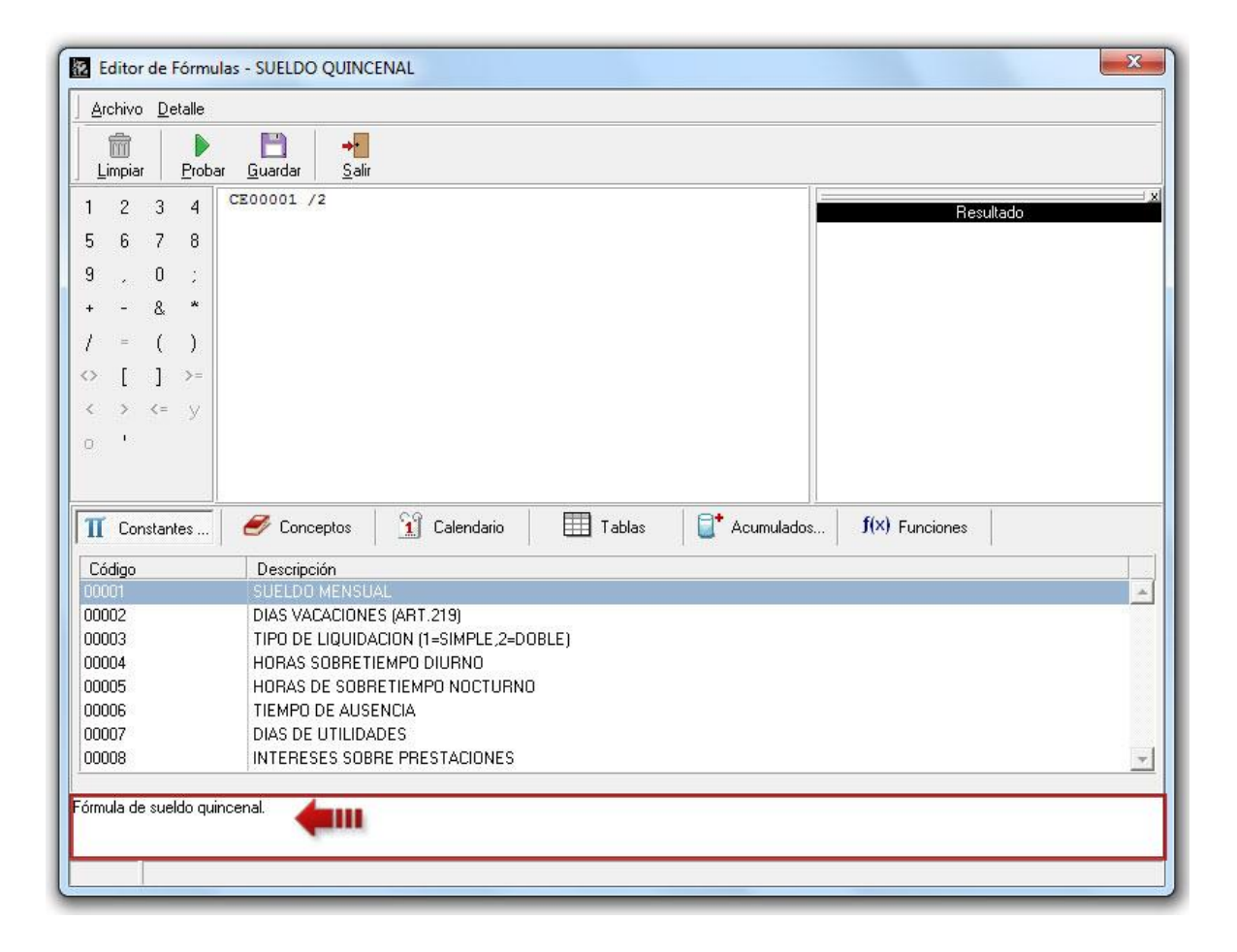

**2. Documento de impresión al elaborar un adelanto de vacaciones:** en la opción de menú Vacaciones Adelantos de Vacaciones, al generar un nuevo adelanto se puede imprimir un recibo de dicho adelanto.

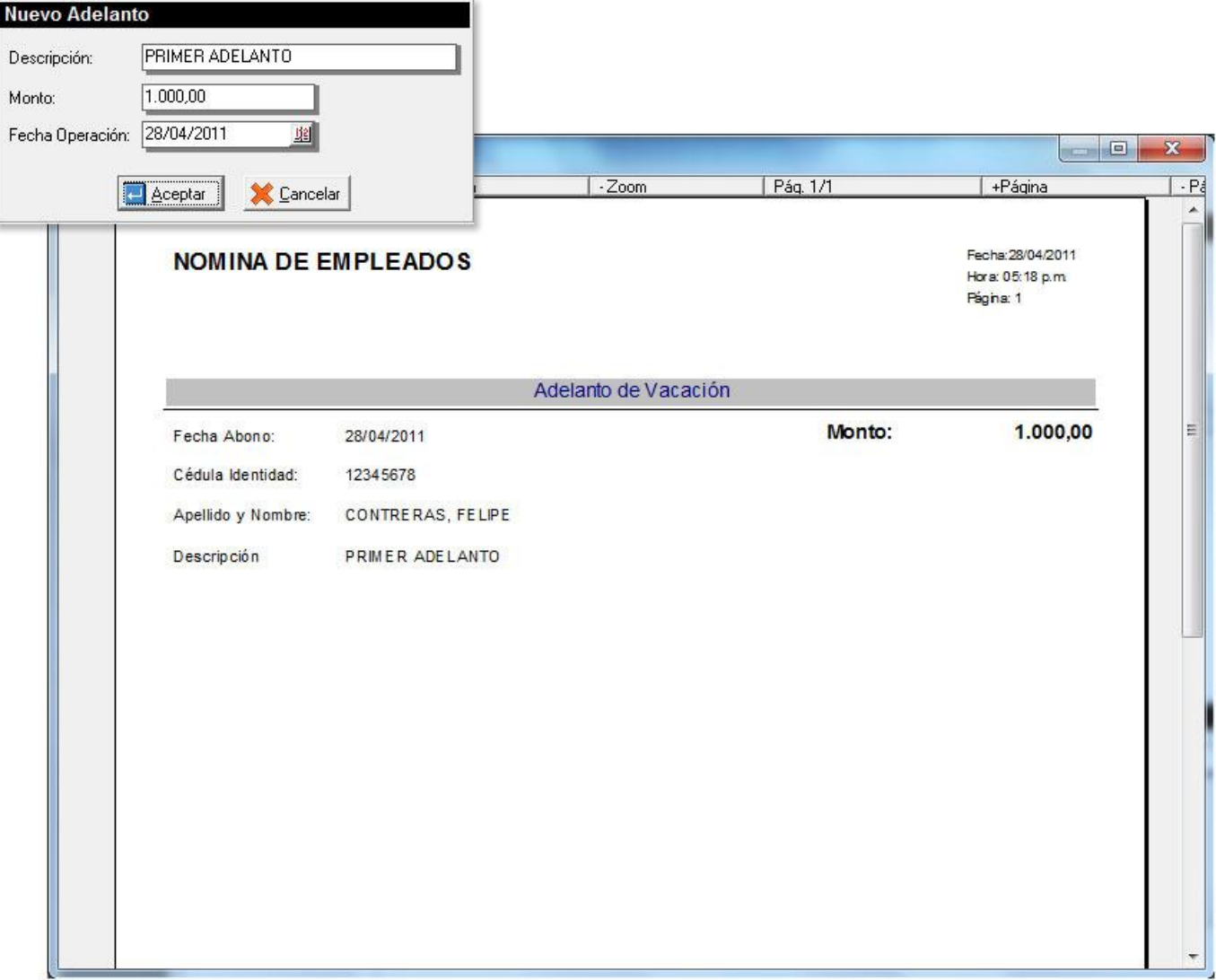

**3. Documento de impresión al elaborar un abono en cuenta por préstamo:** en la opción de menú Mantenimiento de Préstamos, al momento de realizar un abono especial a préstamo se genera un recibo de dicho abono.

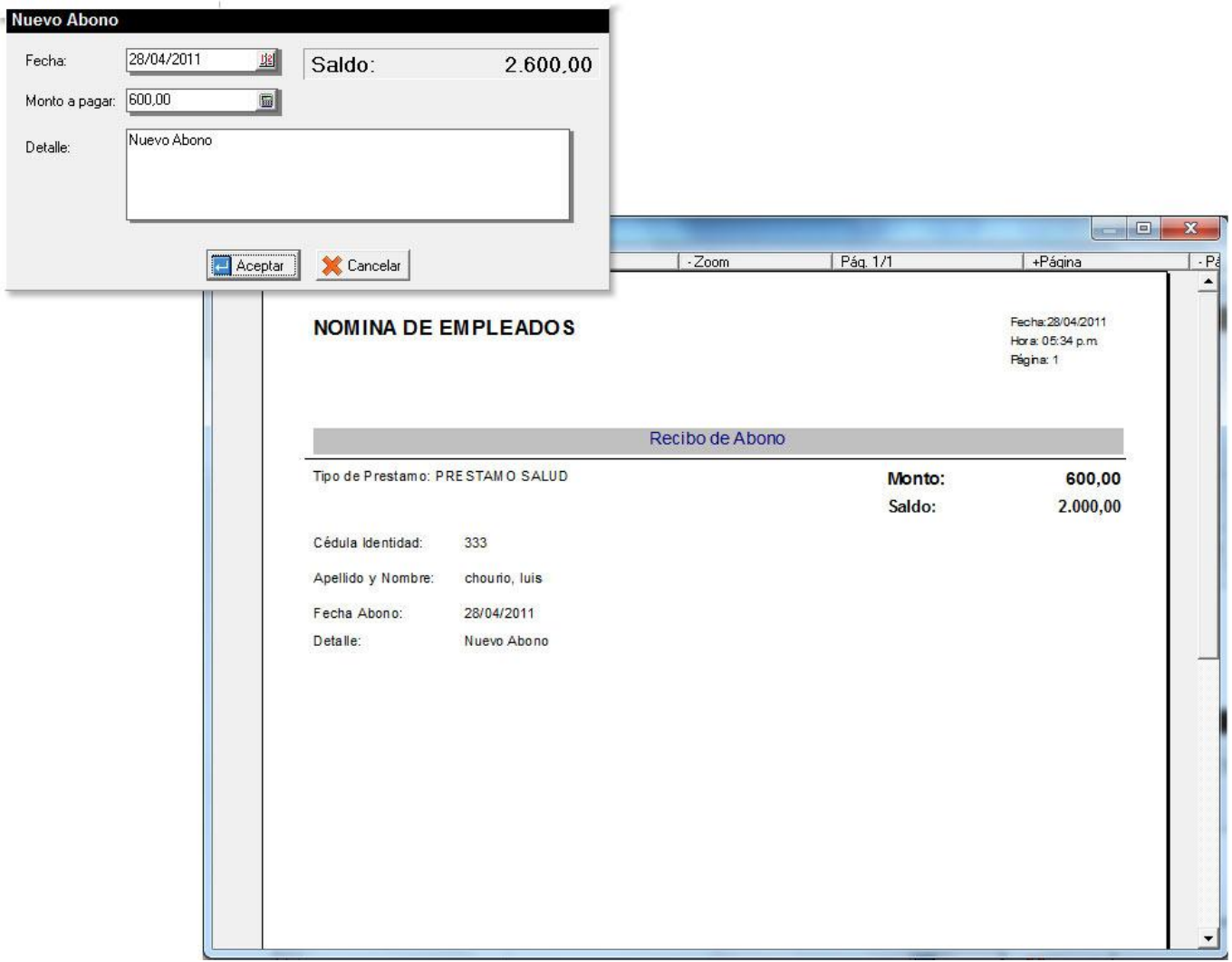

**4. Permitir ordenar por cédula y nombres al momento de colocarle valor a las constantes:** en la asignación de valores de la ficha de Constantes de Nómina, pueden ordenarse los integrantes por la Cédula de Identidad o por los Apellidos y Nombres con sólo hacer click en los títulos de las respectivas columnas.

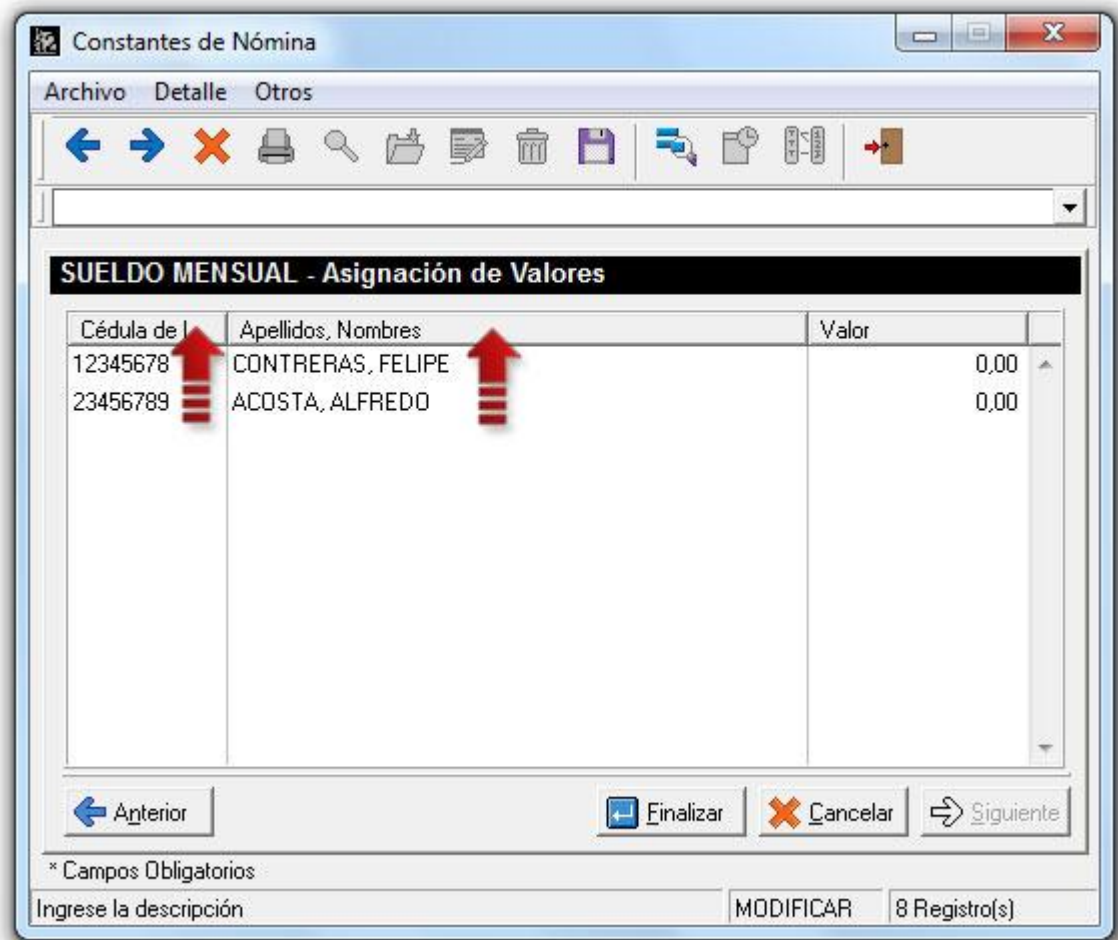

#### **5.- Elaboración de retenciones x concepto de impuesto sobre la renta y traslado a la herramienta administrativa configurable.**

Al momento de la elaboración de la nómina es posible generar las retenciones que corresponden al impuesto sobre la renta, para ello es necesario configurar al inicio cuatro variables necesarias para poder hacer el procedimiento:

- 1. Directorio datos de a2: Una carpeta válida donde se encuentren los datos de la aplicación administrativa.
- 2. Constante (% de Retención): Debe crearse una constante de nómina que contenga el porcentaje de retención que se le aplica a cada uno de los integrantes de la nómina.
- 3. Concepto (Base Retención): Debe indicarse cuál es el concepto que representa el monto base de la retención, ejemplo: Sueldo Semanal.
- 4. Concepto (Monto Retención): Debe indicarse el concepto que contiene el monto a retener.

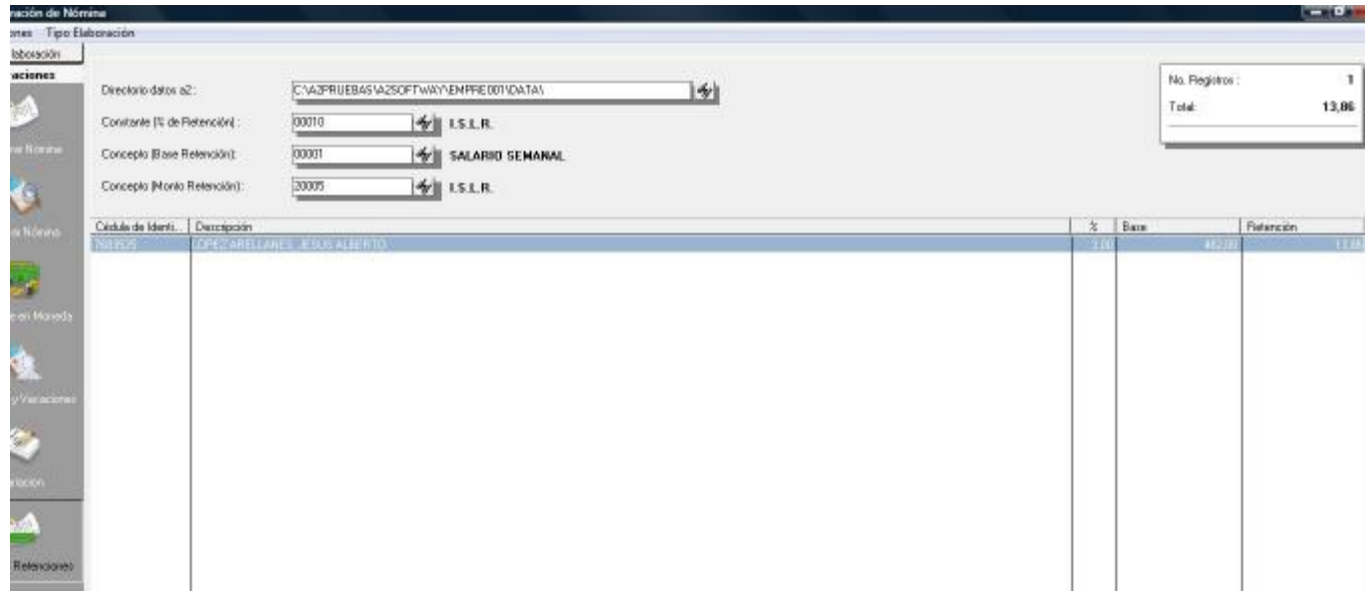

Una vez generadas las retenciones, las mismas pueden ser consultadas a través de la Herramienta administrativa en la sección de "Reporte de Proveedores" sección de "Retenciones en la fuente", activando el tipo de impresión como: "**Libro auxiliar de Retenciones**".

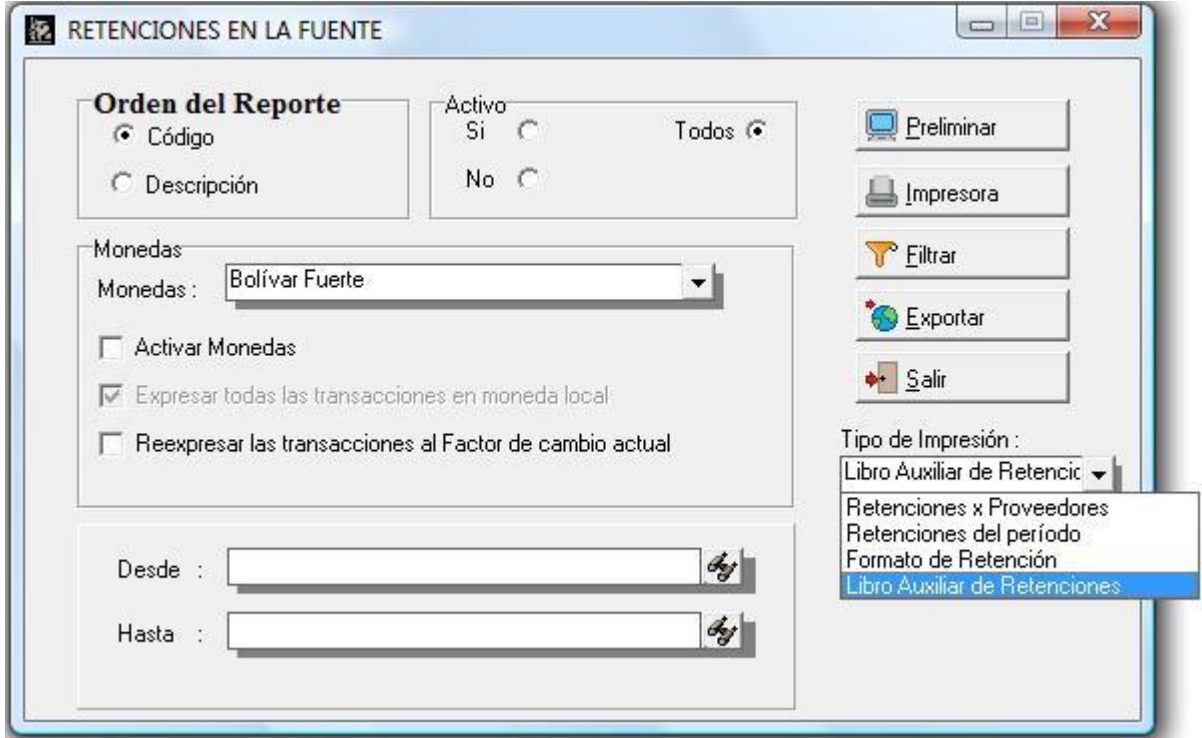

**6.- Al Momento de grabar los acumulados de nómina se incluyó una opción que permite borrar las observaciones que se incluyen para los recibos de pago.** 

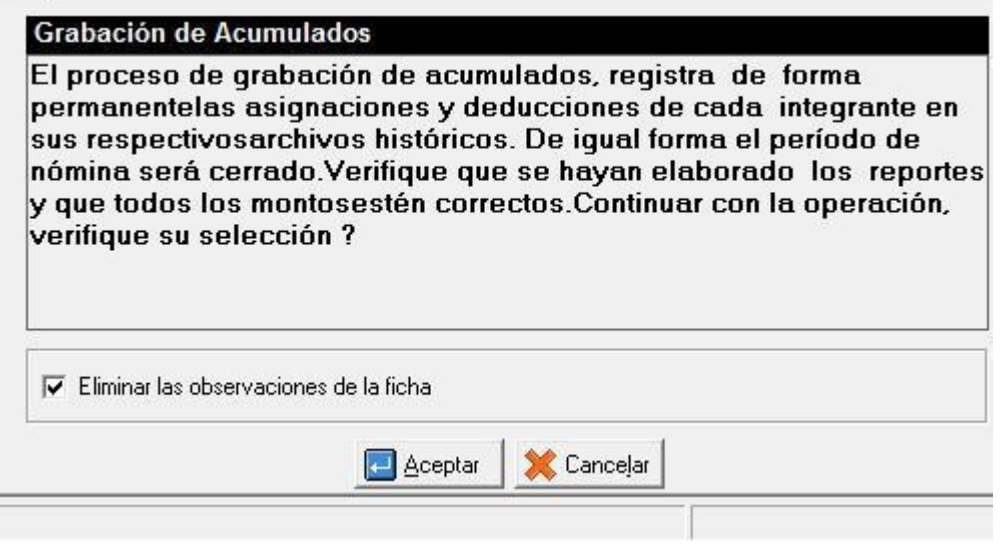

**7.- Grabación de Históricos de PRE nómina: A partir de esta nueva versión cuando la PRE nómina esta activada, al momento de grabar los acumulados se crea un archivo para futuras consulta a través del reporte "General de pago" y "Resumen de conceptos".** 

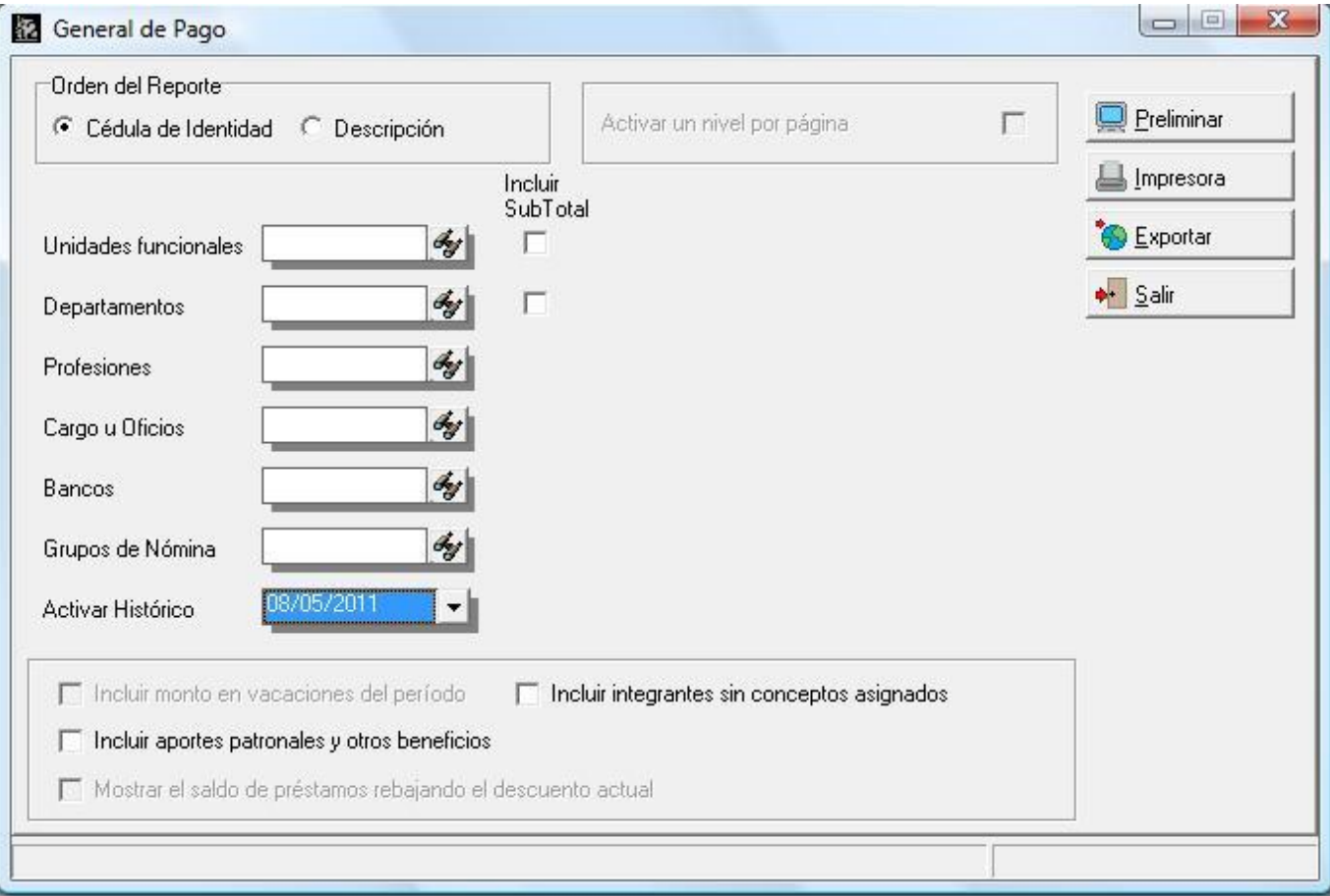

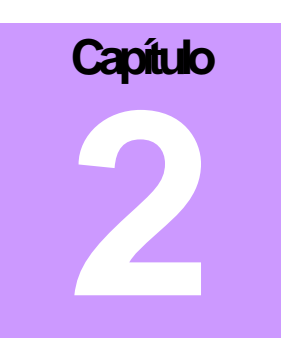

## **Revisiones:**

**1.** Error al momento de eliminar archivos de formulación como conceptos, constantes, tablas, tabuladores, acumulados generales, etc.

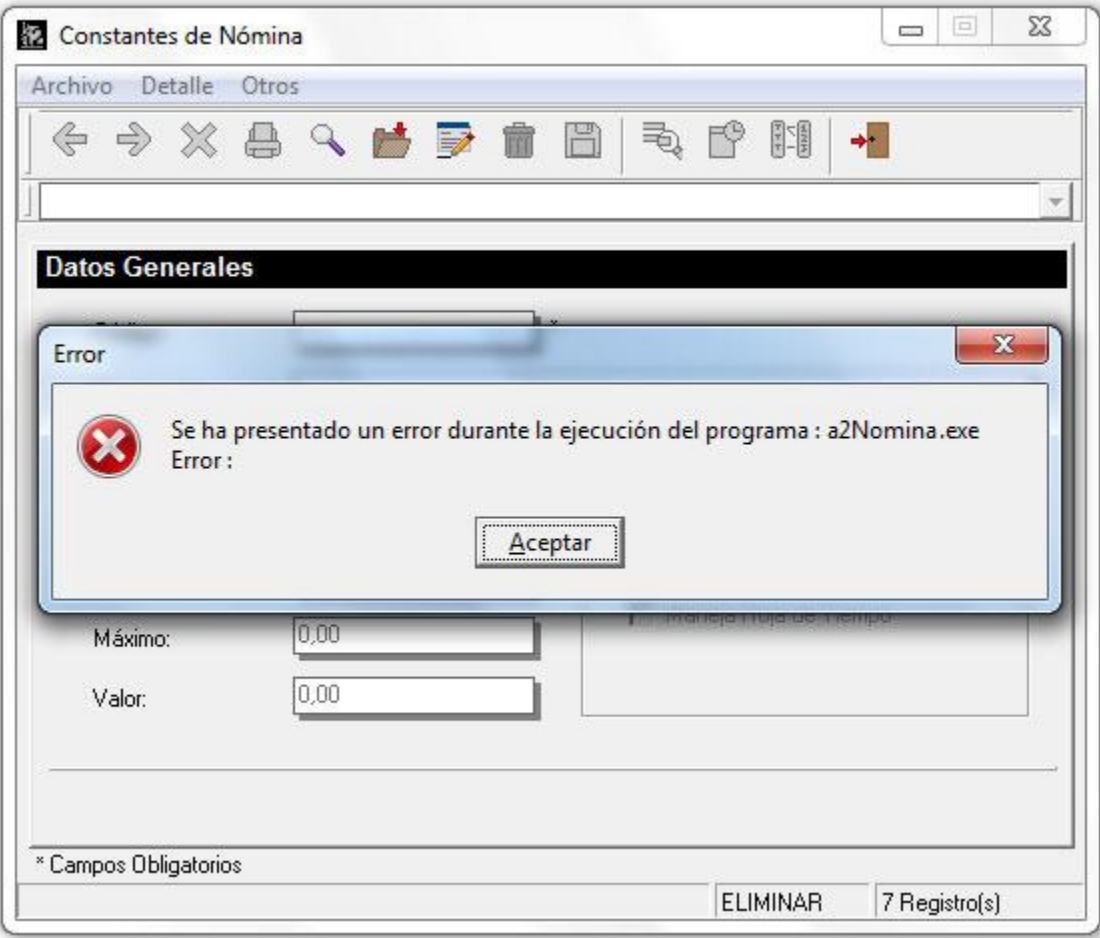

- **2.** Error al momento de mostrar los acumulados de conceptos desde la ficha de conceptos.
- **3.** Al aplicar incrementos de constantes no modificaba en valor del periodo actual solo cambiaba el por defecto.
- **4.** Al generar formatos secundarios de vacaciones y liquidación estos no eran impresos.
- **5.** El preliminar de liquidación no mostraba el integrante correcto cuando este se eliminaba de la nómina.
- **6.** En el módulo de vacaciones siempre tomaba los días feriados desde el inicio del periodo actual sin importar la fecha de salida del integrante.
- **7.** Cuando se calculaban vacaciones a finales de año donde el cálculo involucraba dos años diferentes, los días de disfrute no pasaba de año y el resultado era errado.
- **8.-** En la impresión de los recibos de pago, la variable de comentario no se ajustaba a lo ancho de la misma, Causando que la información saliera truncada.
- **9.-** La opción de exportar el formato de recibos de pago no estaba activada.
- **10.-** Al momento de elaborar una suspensión, si la fecha de la misma involucra el período actual el integrante es Colocado como inactivo de forma automática.
- **11.-** Cuando el informe de acumulados histórico de nómina se marcaba x integrante, al momento de elaborar el reporte desde el preliminar, salía en blanco.

Esperamos que esta versión sea del agrado de todos ustedes, con la misma queremos reiterar el apoyo del equipo de trabajo a2 hacia toda la cadena de distribuidores aportando con esta nueva versión un grano más de arena de la montaña que todos estamos construyendo.

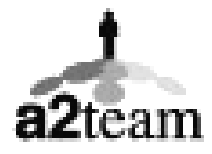

#### **a2team siempre trabajando para un futuro y el futuro es hoy.**

**Para sus comentarios y dudas: [soporte@a2.com.ve](mailto:soporte@a2.com.ve)**